Bonjour, Voici les prérequis à effectuer sur tous les postes du réseau pour assurer un bon fonctionnement de Trophy Gestion

## **Machine et Système d'exploitation :**

Prérequis machine en page 7 du guide d'utilisateur Disque dur SSD Système d'exploitation Windows 10 64 bit Carte réseau de 1GB

### **Infrastructure réseau :**

Un poste connecté par Wifi ou CPL peut subir des ralentissements de l'application. Le réseau applicatif de gestion du cabinet (incluant Julie) doit être isolé des réseaux de streaming. L'utilisation d'application de streaming (téléphonie IP, vidéo, musique, vidéosurveillance) nécessite une configuration spécifique (capacité processeur du routeur, sous réseau dédié, application de QOS).

## **Mise à Jour :**

 $\Rightarrow$  Il faut bien paramétrer Windows ainsi que tous logiciels pouvant faire des mises à jour, pour qu'ils ne téléchargent et n'installent pas les mises à jour pendant que les utilisateurs travaillent.

Exemple : voir pour mettre en place une procédure de téléchargement et installation automatique des Mise à jour un soir par semaine durant lequel les postes ne seront pas éteints par exemple.

## 1- Microsoft Store :

Désactiver les Mises à jour automatiques dans le Microsoft Store

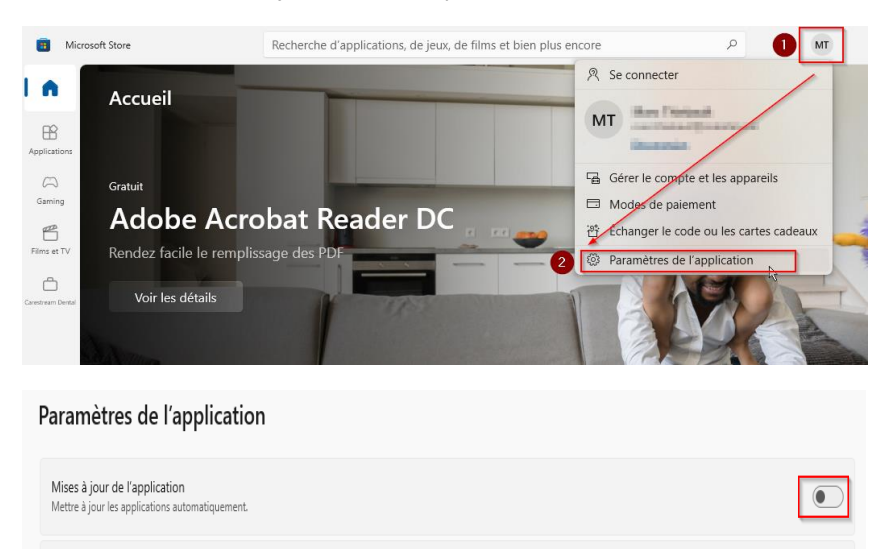

# 2- Windows Update

Désactiver ou Paramétrer les « Optimisation de la distribution » dans les « Options avancé » de « Windows Update »

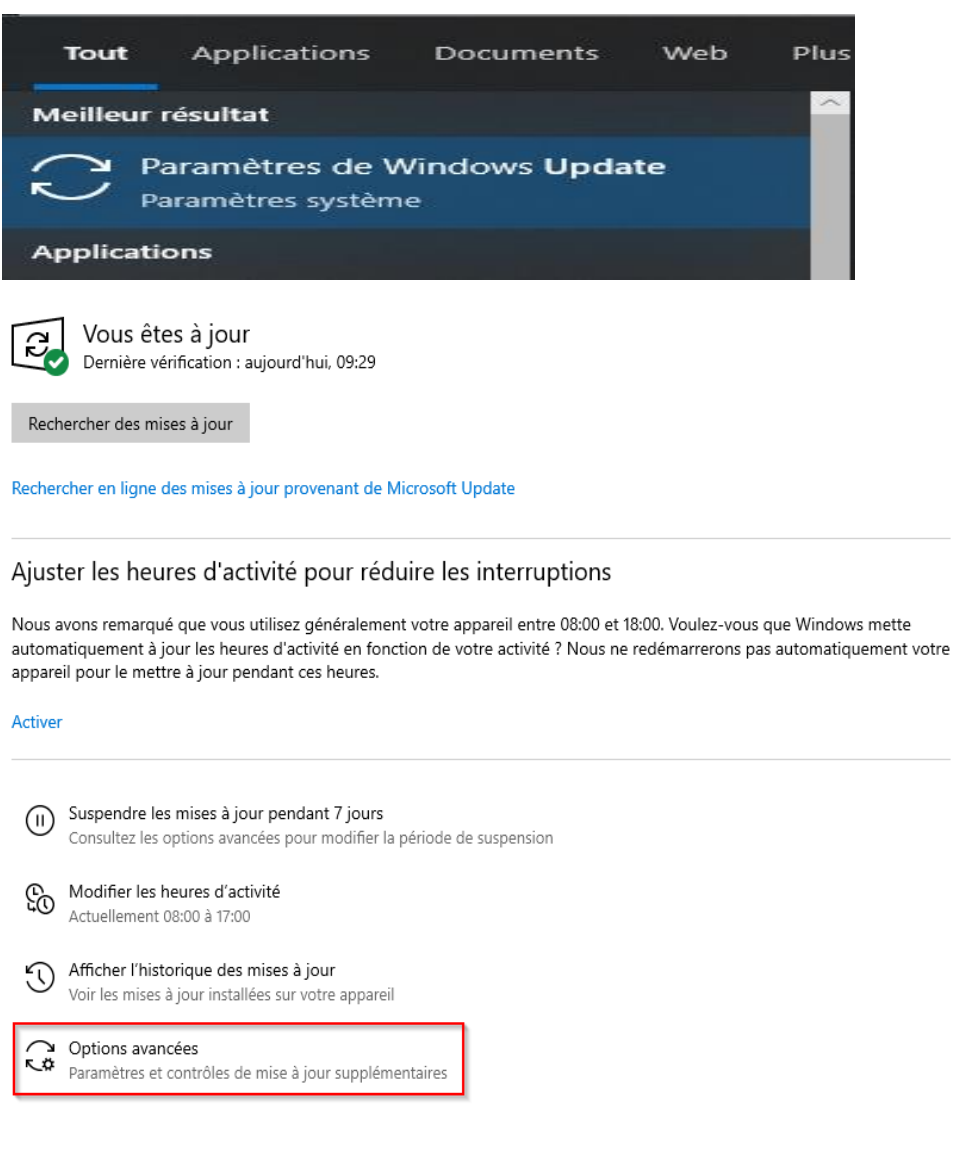

#### Options de mise à jour

Recevoir les mises à jour d'autres produits Microsoft lorsque vous mettez à jour Windows

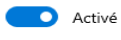

Télécharger les mises à jour sur des connexions limitées (des frais supplémentaires peuvent s'appliquer)

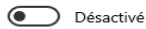

Redémarrez cet appareil dès que possible lorsqu'un redémarrage est nécessaire pour installer une mise à jour. Windows affiche u <sup>O</sup> Désactivé

#### Notifications de mise à jour

Afficher une notification lorsque votre PC nécessite un redémarrage pour terminer la mise à jour

<sup>O</sup> Désactivé

#### Interrompre les mises à jour

Interrompez temporairement l'installation des mises à jour sur cet appareil pendant 35 jours au plus. Lorsque la limite d'interruption est atteinte, votre appareil devra obtenir de nouvelles mises à jour avant que vous ne puissiez de nouveau les interrompre.

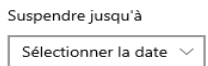

Optimisation de la distribution

Paramètres de confidentialité

# Optimisation de la distribution

L'Optimisation de la distribution vous fournit des mises à jour de Windows et des applications du Store, et d'autres produits Microsoft de manière rapide et fiable.

#### Autoriser les téléchargements à partir d'autres PC

Si vous avez une connexion Internet instable ou si vous mettez plusieurs appareils à jour, autoriser les téléchargements à partir d'autres PC peut accélérer le processus.

Si cette fonction est activée, votre PC peut également envoyer des éléments de mises à jour et applications Windows précédemment téléchargées vers des PC sur votre réseau local ou sur Internet. Votre PC ne chargera pas de contenu vers les autres PC sur Internet lorsque votre connexion réseau est limitée. En savoir plus

#### Autoriser les téléchargements à partir d'autres PC Désactivé

● PC sur mon réseau local

○ PC sur mon réseau local, et PC sur Internet

Options avancées

Moniteur d'activité

## **Param Anti-Virus et Pare-feu:**

Pour voir le chemin de donnée du poste et ainsi savoir quel dossier mettre en exclusion dans les pare feu et anti-virus il vous faut :

 $\Rightarrow$  faire un clic droit sur l'icone de Trophy dans la barre de tache

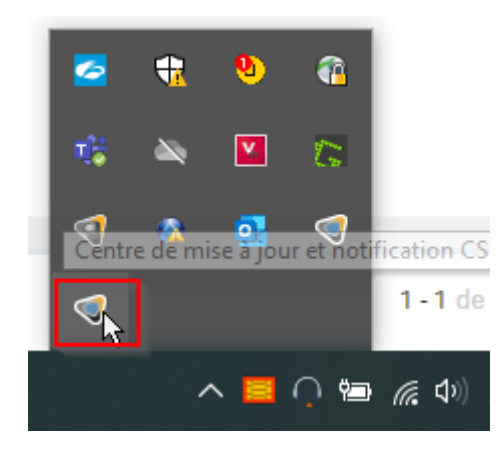

 $\Rightarrow$  Clic gauche sur Diagnostic

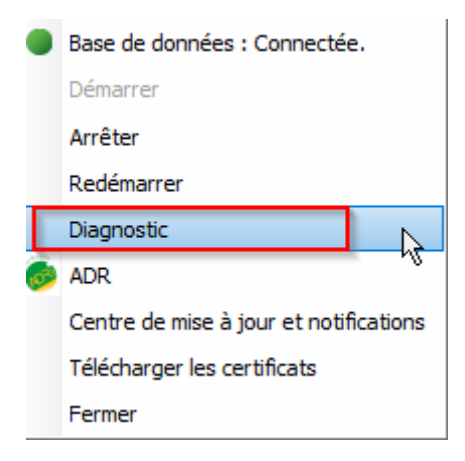

 $\Rightarrow$  Vous verrez ainsi le chemin des données et du programme, chemin à exclure de l'analyse des pare feu et anti-virus

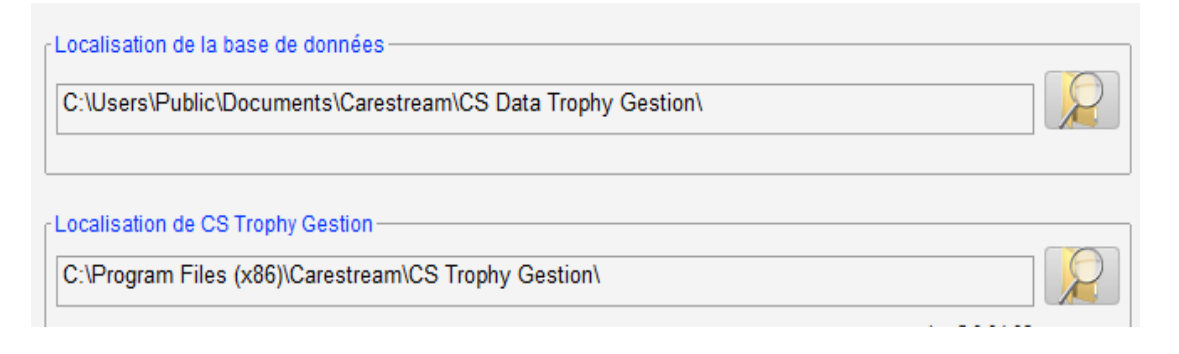

## **Centre de Synchronisation :**

La fonction Fichiers Hors Connexion doit être désactivée sur tous les postes afin d'éviter tout conflit de fichiers de données différents, ou problèmes de performances.

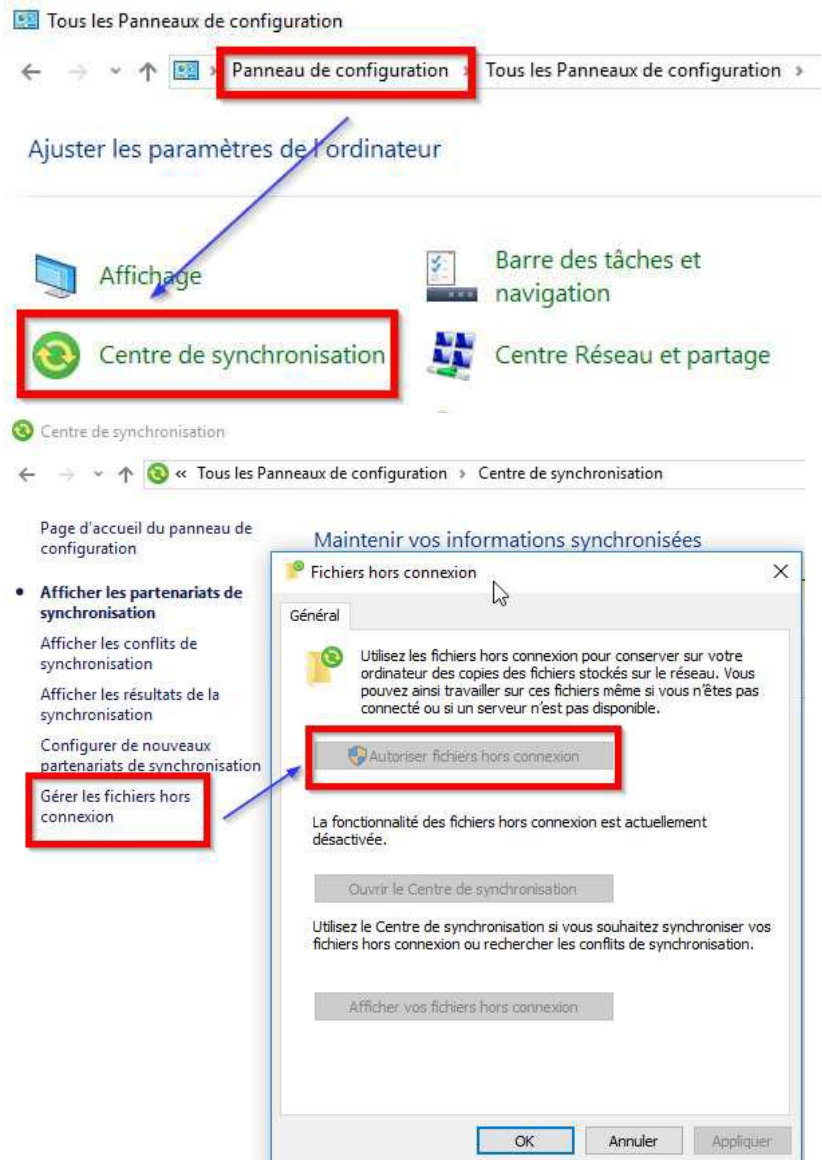

## **Logiciels Externes :**

Les logiciels CCleaner et Malware byte  $\bigcirc$  ne doivent pas être lancés (pas d'exécution au démarrage de Windows)